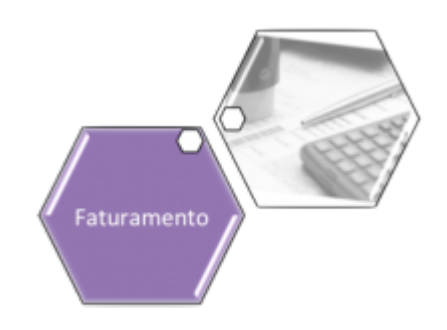

# **Encerrar Faturamento**

O objetivo dessa funcionalidade (desenvolvida para a **MANAM**) é exibir a situação do faturamento por grupo (divididos entre **Faturados** e **Não Faturados**), permitindo o encerramento do faturamento da empresa para o início de novo ciclo, com a alteração da referência dos grupos eventualmente não faturados.

A opção pode ser acessada via **Menu do Sistema** através do caminho: **[GSAN](https://www.gsan.com.br/doku.php?id=ajuda:pagina_inicial) > [Faturamento](https://www.gsan.com.br/doku.php?id=ajuda:faturamento) > Encerrar Faturamento**. Feito isso, o sistema visualiza a tela abaixo:

## **Observação**

**Informamos que os dados exibidos nas telas a seguir são fictícios, e não retratam informações de clientes.**

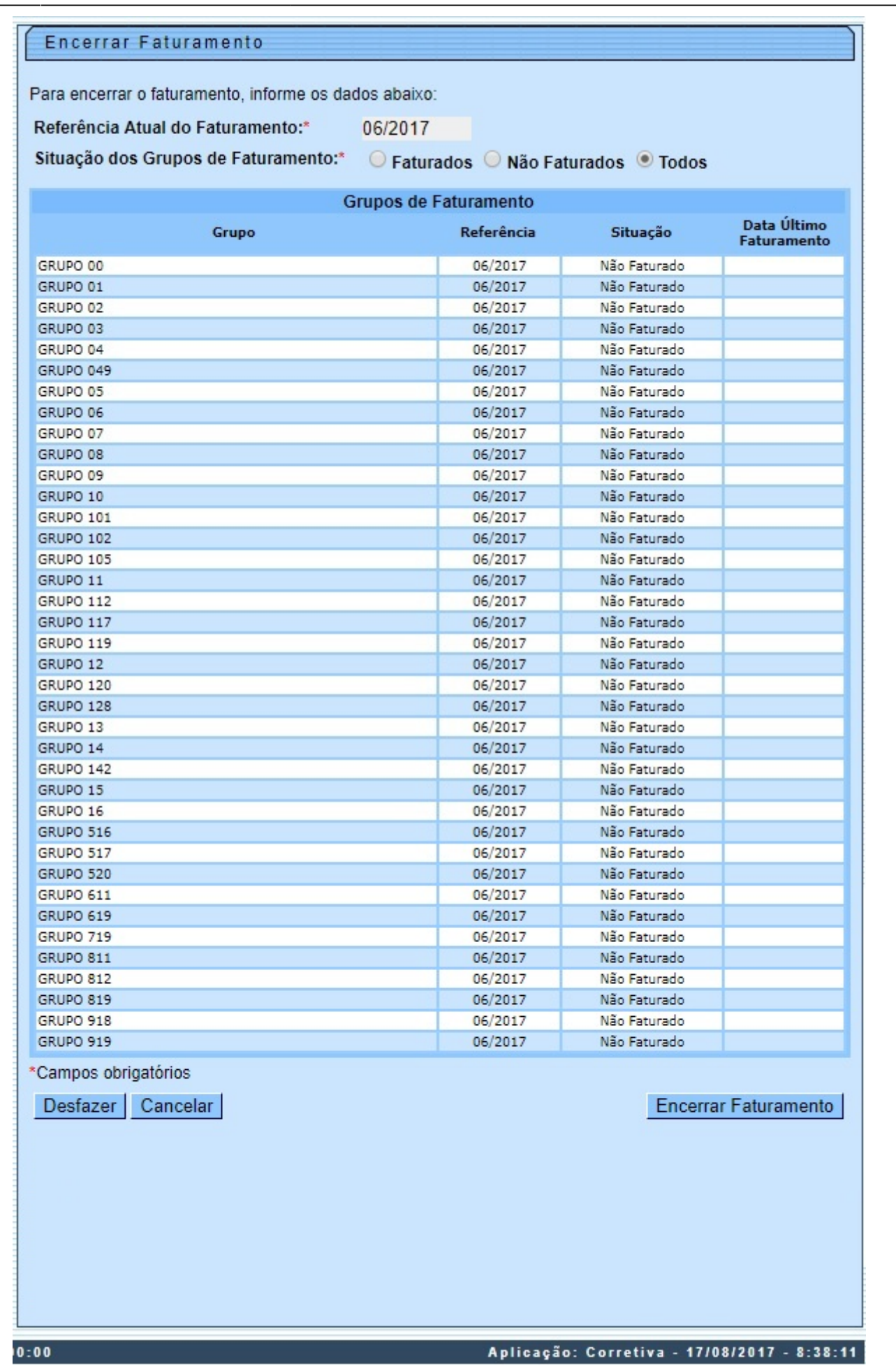

O fato de o sistema permitir um novo registro de exceção do faturamento, paralelo a um já vigente (registro efetuado na funcionalidade **[Inserir Situação Especial de Faturamento](https://www.gsan.com.br/doku.php?id=ajuda:inserir_situacao_especial_de_faturamento)**) resulta na necessidade de alteração do tratamento dessas situações especiais durante o processo de

**Encerramento do Faturamento**, que passa a ser realizado mediante esta funcionalidade, e não mais através da execução manual de um script.

Dito isso, acima temos todos os grupos de faturamento, divididos entre os que estão faturados e/ou os que não estão faturados, todos obrigatoriamente com a referência atualizada. Essa referência compreende:

1.

No caso do **Faturamento**, a atualização para ano + o mês que está começando + 1; 2.

No caso da **Arrecadação**, a atualização para o ano + o mês que está começando.

Além disso, o encerramento do faturamento trata as situações especiais de faturamento da seguinte forma:

1.

Encerramento das situações com fim previsto para a referência do faturamento que está sendo encerrada;

2.

Ativação das novas situações, com inicio previsto para nova referência do faturamento.

Dito isso, o sistema seleciona os grupos de faturamento de acordo com as seguintes regras: 1.

Caso a opção selecionada seja **Faturados**, o sistema seleciona os grupos já faturados, ordenando pela descrição do grupo em ordem crescente.

2.

Caso a opção selecionada seja **Não Faturados**, o sistema seleciona os grupos não faturados, ordenando pela descrição do grupo em ordem crescente.

3.

Caso a opção selecionada seja **Todos**, o sistema seleciona todos os grupos, ordenando pela descrição do grupo em ordem crescente.

Confirme a seleção e clique em Encerrar Faturamento . O sistema executa algumas validações: 1.

Verificar seleção dos grupos de faturamento:

1.

Caso nenhum grupo de faturamento seja selecionado, o sistema exibe a mensagem: Nenhum Grupo de Faturamento selecionado. Informe outra opção de seleção e retorna para o passo correspondente no fluxo principal.

2.

Verificar existência de grupos de faturamento não faturados:

1.

Caso existam grupos não faturados:

 $\overline{\phantom{a}}$  1.

O sistema exibe a mensagem de erro: ATENÇÃO: Os grupos «lista de grupos» não foram faturados. Para prosseguir atualize a referência dos grupos.

2.

Verificar sucesso da transação:

1.

Caso o código de retorno da operação efetuada no banco de dados seja diferente de zero, o sistema exibe a mensagem conforme o código de retorno; caso contrário, exibe a mensagem: Encerramento do faturamento realizado com sucesso.

Last update: 14/06/2019 ajuda:encerrar\_faturamento\_-\_manam https://www.gsan.com.br/doku.php?id=ajuda:encerrar\_faturamento\_-\_manam&rev=1504141869 12:40

# **Preenchimento dos Campos**

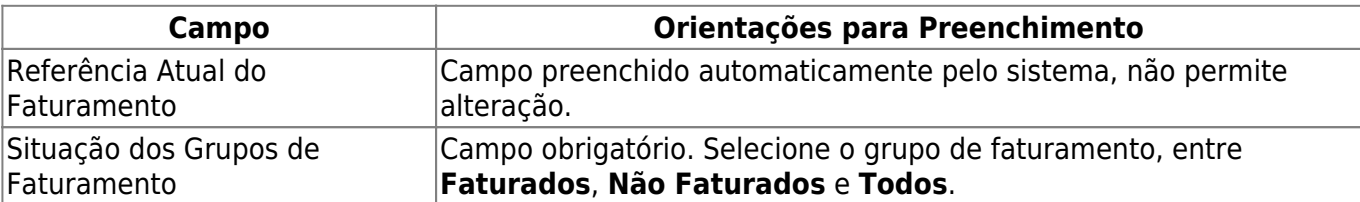

## **Funcionalidade dos Botões**

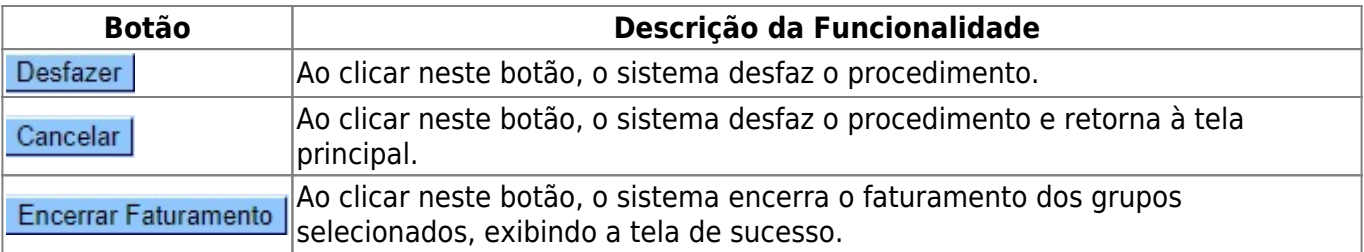

## **Referências**

### **[Encerrar Faturamento](https://www.gsan.com.br/doku.php?id=postgres:encerrar_faturamento:manam)**

**[Inserir Situação Especial de Faturamento](https://www.gsan.com.br/doku.php?id=ajuda:inserir_situacao_especial_de_faturamento)**

## **Termos Principais**

#### **[Faturamento](https://www.gsan.com.br/doku.php?id=ajuda:faturamento)**

Clique **[aqui](https://www.gsan.com.br/doku.php?id=ajuda)** para retornar ao Menu Principal do GSAN

From:

<https://www.gsan.com.br/>- **Base de Conhecimento de Gestão Comercial de Saneamento**

Permanent link: **[https://www.gsan.com.br/doku.php?id=ajuda:encerrar\\_faturamento\\_-\\_manam&rev=1504141869](https://www.gsan.com.br/doku.php?id=ajuda:encerrar_faturamento_-_manam&rev=1504141869)**

Last update: **14/06/2019 12:40**

 $\pmb{\times}$